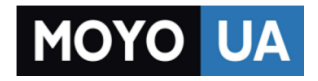

**[СТАРАЕТСЯ ДЛЯ МЕНЯ](https://www.moyo.ua/?utm_source=PDF&utm_medium=cpc&utm_campaign=lenovo_a3000_manual)**

# Каталог [планшетов](https://www.moyo.ua/tablet_el_knigi/tablet/?utm_source=PDF&utm_medium=cpc&utm_campaign=lenovo_a3000_manual)

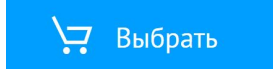

Руководство по использованию функции Quick Start v1.0

## lenovo.

# IdeaTab A3000

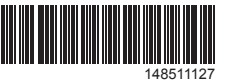

## Дополнительная информация

Для получения дополнительной информации о функциях IdeaTab и полезных руководствах посетите веб-сайт по адресу: http://support.lenovo.com/. Чтобы прочитать данное руководство на IdeaTab, откройте "Руководство пользователя" в избранном браузера IdeaTab.

### Поддержка

УВЕДОМЛЕНИЕ ОБ ОГРАНИЧЕНИИ ПРАВ: eсли данные или программное обеспечение поставляются в соответствии с контрактом Управления служб общего назначения США (GSA), на использование, воспроизведение или разглашение распространяются ограничения, предусмотренные контрактом GS-35F-05925

Reduce | Reuse | Recycle

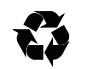

Для получения информации об услугах доступа к сети и тарифах обратитесь к оператору беспроводной сети. Для получения инструкций по использованию IdeaTab посетите веб-сайт по адресу: http://support.lenovo.com/.

### Правовые оговорки

**TOVO** lenovo Внимательно прочитайте это руководство перед началом работы с

**Contract of**  $\sim$ <u>.</u> Кнопка<br>регулировки

Lenovo, логотип Lenovo и IdeaTab являются товарными знаками компании Lenovo на территории России и/или других стран.

Другие названия компаний, изделий или услуг могут являться товарными знаками либо знаками обслуживания других компаний.

Первая редакция (Апрель 2013 г.) © Lenovo, 2013 г.

Зарядку можно выполнять, когда IdeaTab включен или выключен. Если зарядка IdeaTab осуществляется во включенном состоянии, значок состояния аккумулятора (расположен в строке состояния экрана) примет вид  $\blacksquare$ .

Напечатано в Китае

По завершении зарядки аккумулятора в строке состояния отобразится значок полной зарядки **.**.

IdeaTab.

В нем содержатся советы по настройке и использованию IdeaTab.

В этом руководстве представлена информация с учетом настроек по умолчанию. Рисунки и снимки экрана, приведенные в этом документе, могут отличаться от фактического внешнего вида изделия и изображений на экране.

### Блокировка/разблокировка экрана

В режиме ожидания нажмите кнопку питания, чтобы заблокировать IdeaTab. Чтобы разблокировать экран, нажмите кнопку питания и перетащите ползунок на экране, в результате чего восстановится состояние перед блокировкой.

### Спящий режим/выход из спящего режима

Если в течение некоторого времени не дотрагиваться до экрана, IdeaTab выключит его для перехода в спящий режим в целях экономии энергии.

Когда уровень заряда аккумулятора опускается ниже порогового значения, IdeaTab подаст звуковой сигнал и вместо значка состояния аккумулятора появится символ  $\blacksquare$ . Рекомендуется подключить адаптер питания переменного тока к IdeaTab в направлении, указанном оранжевой стрелкой, как показано на приведенном выше рисунке.

Для получения дополнительной информации о безопасном использовании аккумулятора см. раздел *Важная информация об изделии*.

### Выключение IdeaTab

В режиме ожидания нажмите и удерживайте кнопку питания и выполните инструкции, которые отображаются на экране, чтобы подтвердить выключение.

í

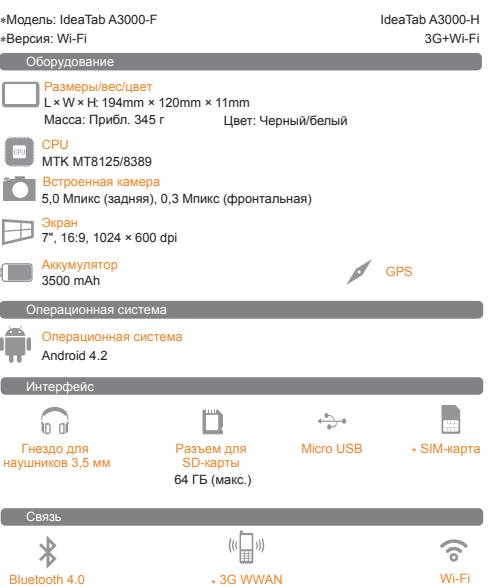

(только данные 3G)

 $\mathbf A$  . Значения основаны на фактических замерах.

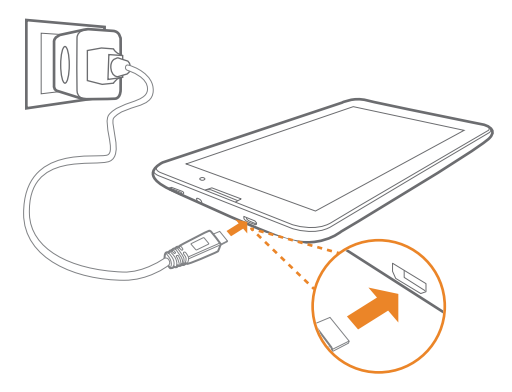

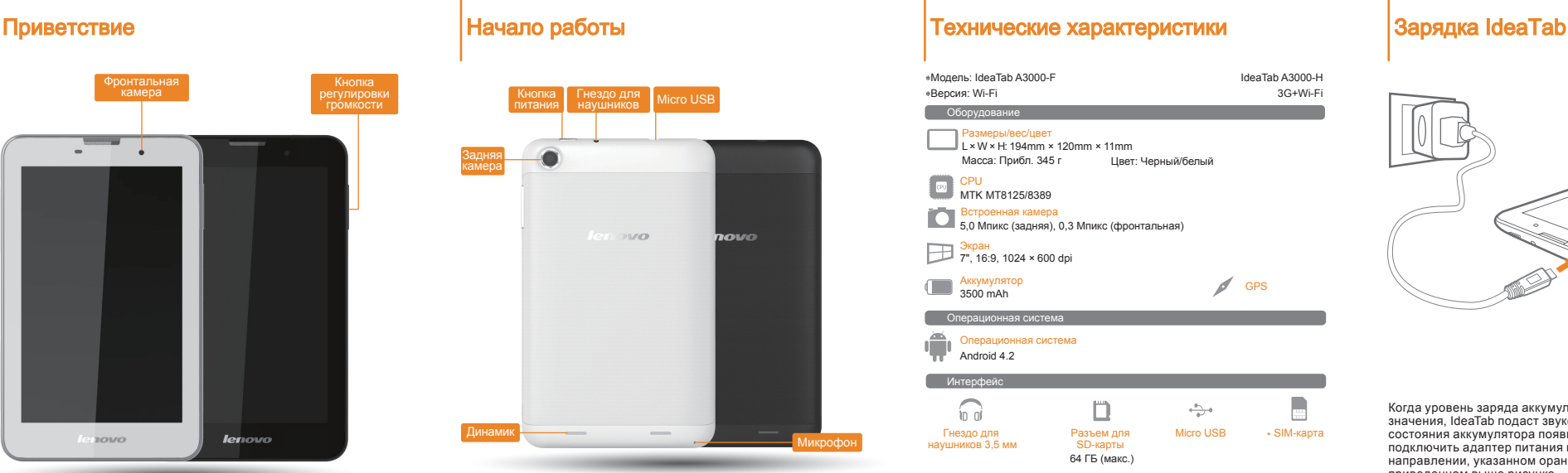

### Камера

Камера имеет следующие функции: фотосъемка, видеозапись, панорамная съемка, многоракурсная съемка и др.

 $\triangleright$  Нажмите  $\blacksquare$  > Камера. Теперь можно запечатлеть интересные моменты вашей жизни на камеру.

Нажмите > Галерея. Теперь можно просмотреть фотографии/видеоролики на IdeaTab.

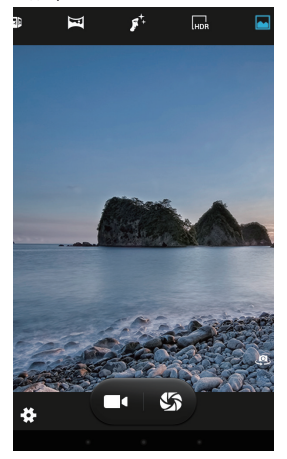

### Альбом

 $\blacktriangleright$  Нажмите  $\blacksquare \blacksquare$  > Браузер. Теперь можно просматривать веб-сайты и загружать приложения.

> Для увеличения/уменьшения фотографии дважды нажмите ее или разведите/сведите два пальца, нажимая ими на экран.

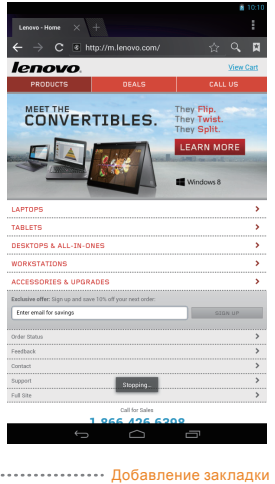

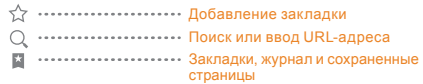

**> Нажмите ::: > ВИДЖЕТЫ. Перетащите любимые приложения и** виджеты на рабочий стол.

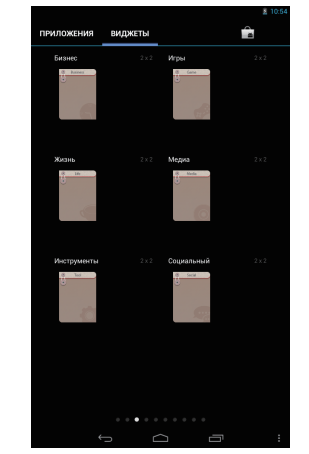

Для использования указанных выше функций необходимо выполнить беспроводное подключение IdeaTab к Интернету.

### Добавление приложений/виджетов на рабочий стол

 $\triangle$  Лержите SD- и SIM-карту металлической поверхностью вниз. SIM-карта используется только для передачи данных 3G.

Нажмите и удерживайте значок необходимого приложения или виджета, пока на экране не появится фоновый рисунок рабочего стола, и переместите значок в нужное место.

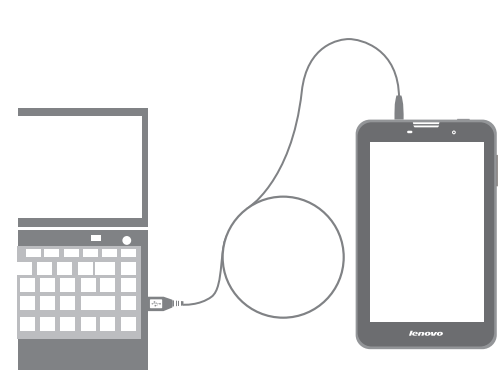

- Шаг (<sup>\*</sup>). Откройте заднюю крышку IdeaTab, как показано на рисунке.
- Шаг <sup>(2)</sup> . Вставьте SD и SIM-карту, как показано на рисунке. Закройте заднюю крышку.

Нажмите и удерживайте любой значок на рабочем столе и перетащите его в нужное место или удалите его с рабочего стола.

Можно подключить IdeaTab к порту USB на ПК с помощью входящего в комплект кабеля для зарядки или обмена данными с ПК.

Существуют три режима подключения: USB-накопитель, мультимедийное устройство (MTP) и камера (PTP).

### Установка приложений и игр

Перенесите установочный файл APK с ПК на IdeaTab и откройте его в диспетчере файлов на IdeaTab. Программа установки запустится автоматически.

### Изменение рабочего стола

# |Установка SD-карты и SIM-карты Подключение IdeaTab к ПК Настройка рабочего стола Повязь Просмотр веб-сайтов Просмотр веб-сайтов Камера

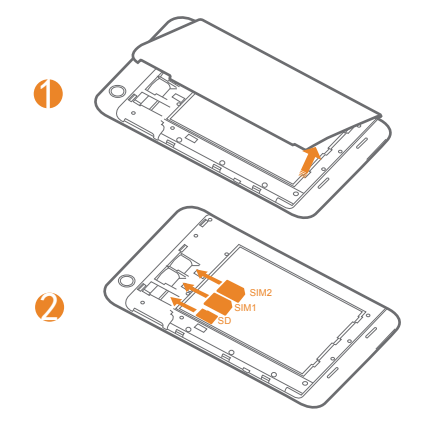

### Подключение к сети Wi-Fi

### Подключение по Bluetooth

### Мобильная сеть

IdeaTab поддерживает работу с SD- и SIM-картами. Чтобы вставить SD- и SIM-карты, выполните следующие действия.

Планшетный ПК можно подключить к Интернету по Wi-Fi. Когда модуль Wi-Fi включен, IdeaTab автоматически просканирует точки доступа Wi-Fi в радиусе действия. Выберите точку доступа Wi-Fi, который необходимо подключиться.

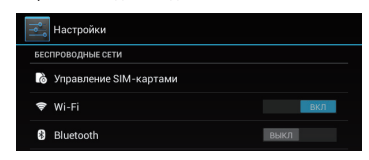

Позволяет включать/выключить мобильное подключение, изменять режим сети и точку доступа с помощью диспетчера SIM-карты или параметров мобильного подключения.

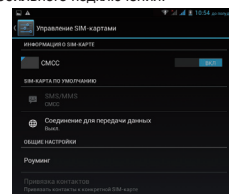

Если компьютер оснащен встроенной картой адаптера Bluetooth, он может подключаться и передавать данные по беспроводной связи на другие устройства, поддерживающие Bluetooth, например ноутбуки, карманные компьютеры и мобильные телефоны. Между этими устройствами можно обмениваться данными без использования кабелей на расстоянии до 10 метров на открытом пространстве.

Фактическое расстояние может различаться в зависимости от наличия помех и препятствий при передаче данных.

# Обратите внимание!

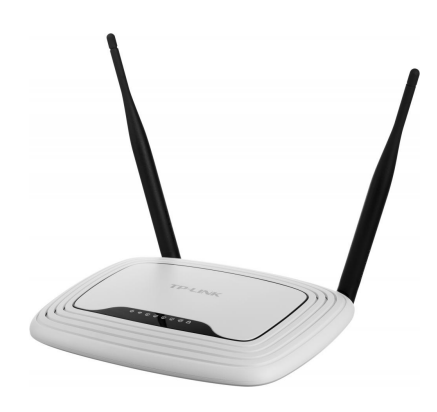

[Роутеры](https://www.moyo.ua/comp-and-periphery/network_equip/routers/?utm_source=PDF&utm_medium=cpc&utm_campaign=lenovo_a3000_manual)

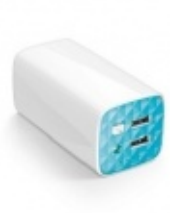

[Внешние аккумуляторы](https://www.moyo.ua/acsessor/acum/accu_univers/?utm_source=PDF&utm_medium=cpc&utm_campaign=lenovo_a3000_manual) (Powerbank-и)

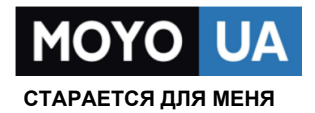

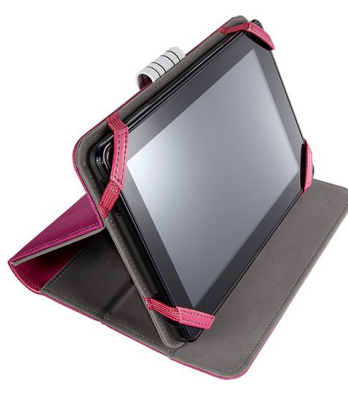

[Чехлы для](https://www.moyo.ua/acsessor/acsessor_portativ/chehly_dlja_planshet/?utm_source=PDF&utm_medium=cpc&utm_campaign=lenovo_a3000_manual)  планшетов

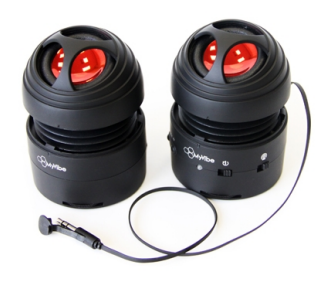

[Портативные](https://www.moyo.ua/foto_video/audio/portativnaj_akystika/?utm_source=PDF&utm_medium=cpc&utm_campaign=lenovo_a3000_manual)  колонки

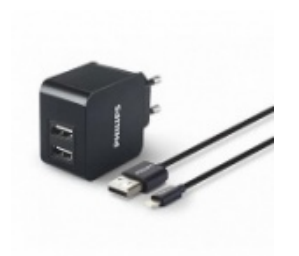

[Зарядные устройства](https://www.moyo.ua/acsessor/zaryadnie_ustroystva/zu_dlya_telefona_pla/?utm_source=PDF&utm_medium=cpc&utm_campaign=lenovo_a3000_manual)  для телефонов и планшетов

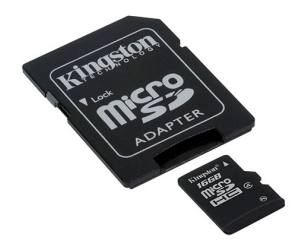

[Flash-карточки](https://www.moyo.ua/comp-and-periphery/inform_carrier/flash_card/?utm_source=PDF&utm_medium=cpc&utm_campaign=lenovo_a3000_manual)